## **CHARTER SCHOOLS DIVISION PROP 39 – ONLINE FACILITIES REQUEST PROCESS GUIDE**

**Fig 1.1**

#### **If you have any additional questions please contact: prop39@lausd.net**

### STEP 1: Request Access

NOTE: If you still have access from a prior year, and your school and contact information has not changed, you can go to Step 2.

- To request access to a school, go to **[https://www.laschools.org/prop39-online](https://www.laschools.org/prop39-online-facilities-request/)facilities-request/**.
- Once there, choose "Request Access to School" (Fig 1.1) . Now you can complete the Request Access Form (Fig 1.2).
- Ensure that the school name and contact information are added accurately. If you find any errors after submitting the request, you may revise using the "Edit School Information" button (Fig 1.3).
- Be sure to use an email address that is checked regularly, because all official communications about this facilities request will be sent to that email address throughout the year.
- For "School Entity Name" and "School Entity Number," a link to the California Business Search has been provided to assist you in confirming that information (Fig 1.2).
- Once completed, select "I agree" and submit the form.
- The Prop 39 Office will review and approve your request for access. You will receive an email once your access request has been reviewed.

# STEP 2: Required and Supporting Documents

Before you begin your facilities request, gather supporting documentation:

- Charter School's Operational Calendar for the request school year (Required).
- Meaningfully Interested Student Form (Suggested).
- Intent to Re/Enroll Forms (Suggested).
- Current list of students with special education needs, as well as the schedule for providing these services. This may be the Prop 39 Report in Welligent or a report from your current student information system.

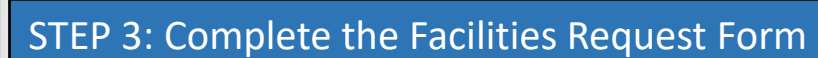

- To create a new facilities request, go to **https://www.laschools.org/prop39-onlinefacilities-request/** [and select "New Facilities Request Form" \(Fig 3.1\)](https://www.laschools.org/prop39-online-facilities-request/)
- For organizational purposes, the online form is subdivided into sub-sections (see Fig 3.2). Please be sure to review each sub-section, complete all questions, and attach the required files.
- For your convenience, the form can be saved and continued later.
- Once submitted, you cannot make changes to the Facilities Request Form.

### STEP 4: Submit the Facilities Request Form

This form **must** be submitted on or before November 1st.

- Please review carefully to ensure that the form is complete and accurate. Please note: **No changes can be made to a facilities request that has already been**
- **submitted.**  In the last section, "Submit Online Facilities Request Form" (Fig 4.1), carefully read
- the disclaimer, click on the "I Agree" box to confirm, and press the "Submit" button.
- You will receive a confirmation email that your application has been successfully submitted.

#### **Fig 4.1**

ly checking this box, I certify under penalty of perjury under the laws of the State of California that: (1) I am authorized to<br>I purposely give any false, omissive and/or misleading information. ol's behalf; (2) all information

### Online Facilities Request Form By School for 2

Request Access To School Check Request Status

### **Fig 1.2** Enter School Information School Name \* Street Number Street Name \*  $C$ ity \* State  $CA$ Zip<sup>-</sup> Primary Contact Name \* Primary Contact Title \* **Primary Contact**<br>Phone Number Primary Contact<br>Phone Number (alt.) **Primary Contact Email CONTRACTOR School Entity Name UIDIARA HA California By Lil Please use California B School Entity Number** I would like to request access to an existing sc<br>I understand that only one person in an organiz **Existing School Profile** By checking this box, I certify under pena<br>State of California that: (1) I am authori<br>on Charter School's behalf; (2) all inform<br>LAUSD as part of the Proposition 39 Online<br>and accurate; and (3) no attempt has been<br>any fals **Certification Statement**

Certification Agreement □ lagree

#### **Fig 1.3**

#### Online Facilities Request Form History **Edit School Information Facilities Request Form Status Date Status Concert Contractor**  $\mathbf{r} = \mathbf{r} \mathbf{r} + \mathbf{r}$

#### **Fig 3.1**

Omine r acimies request r omi misiory || Luit Junion imormation

**Facilities Request Form Status Date Status** 09/10/2019 08:45 AM submitted **New Facilities Request Form** 

**Fig 3.2**

uant to Title 5, California Code of Regulations, Section 11969.9(c)(3), the Los Angeles Unified School District ("LAUSD" or "Dist<br>uity submitting the Online Facilities Request Form may not be altered in any way, and submis

#### Online Facilities Request Form

- Complete each section you may save your work and return to complete it at any time. You must click the Save Information button to Attach all required and supporting documents where indicated.
- Check the certification box and click "Submit Online Facilities Request Form." Upon successful submission, you will receive a confirmi-<br>The Online Facilities Request Form cannot be changed after submission. If changes ar QUESTIONS. All questions regarding the Charter School's submission of the Online Facilities Request Form and supporting docur

#### Required Documentation:

The following documents are required and must be completed, and attached to this Online Facilities Request Form where indical

#### **REQUIRED DOCUMENTS**

· Charter School's operational calendar for 2020-21 school year

#### Supporting Documentation:

The following templates are available at the LAUSD Charter Schools Division website to support the Charter School in demo SUPPORTING DOCUMENTATION

1. Meaningfully Interested Students Information Form<br>2. Intent to Re/Enroll Forms

All other attached supporting documents will be reviewed by LAUSD to help determine the reasonabl eness of the Charter Schools in-district District School Site and/or General Geographic Area

#### Maps of District school sites are available online HERE to assist the Charter School in preparation of the Facilities Request.

The Charter School may select the name of the District school site at which it wishes to locate in response to Question 17 by selecting the s<br>school site from the drop-down menu, the Charter School must click the "Add" but

#### + BASIC INFORMATION

 $\Box$  I agree

- DESCRIPTION OF THE CHARTER SCHOOL'S METHODOLOGY FOR REASONABLE PROJECTIONS OF AVERAGE DAILY ATTENDAN
- E CHARTER SCHOOL'S AVERAGE DAILY ATTENDANCE (ADA) PROJECTIONS FOR THE 2020-21 SCHOOL YEAR

AREA OF GEOGRAPHIC INTEREST

INFORMATION ON CHARTER SCHOOL'S EDUCATIONAL PROGRAM, IF ANY, THAT IS RELEVANT TO THE ASSIGNMENT OF FACILITI SUBMIT ONLINE FACILITIES REQUEST FORM